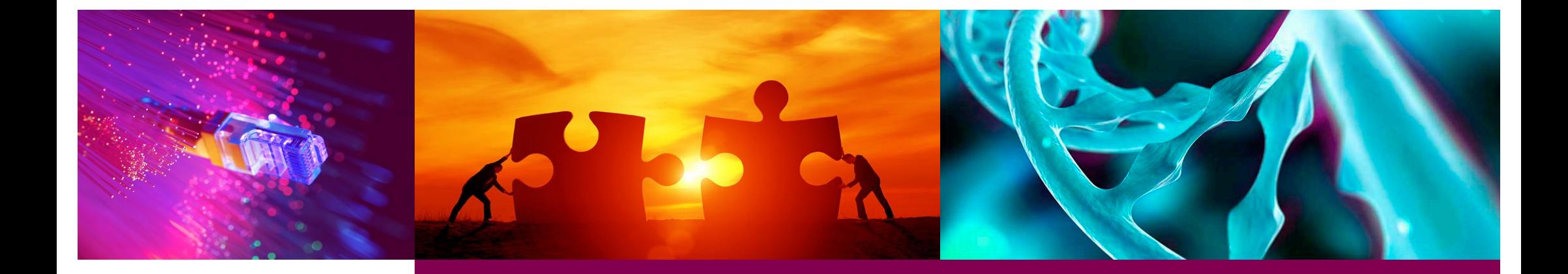

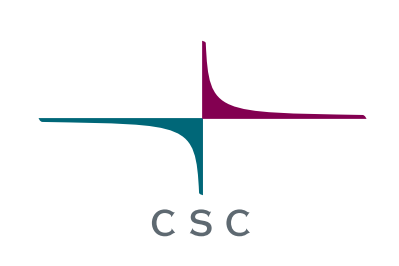

#### Introduction to Workflows with **Nextflow**

*CSC – Suomalainen tutkimuksen, koulutuksen, kulttuurin ja julkishallinnon ICT-osaamiskeskus*

# **Outline**

- Introduction to Nextflow
- Core features of Nextflow
- Nextflow essential building blocks
- Inspecting Hello-world Nextflow example

 $c \leq c$ 

- Parameterization in workflows
- Hands-on tutorials

# What is a Workflow?

- A pipeline is a collection of several analysis steps
- Steps are linked by input/output files
- One often needs to run the same workflow for several Samples<br>
Samples RNAseq pipeline for differential gene regulation

3

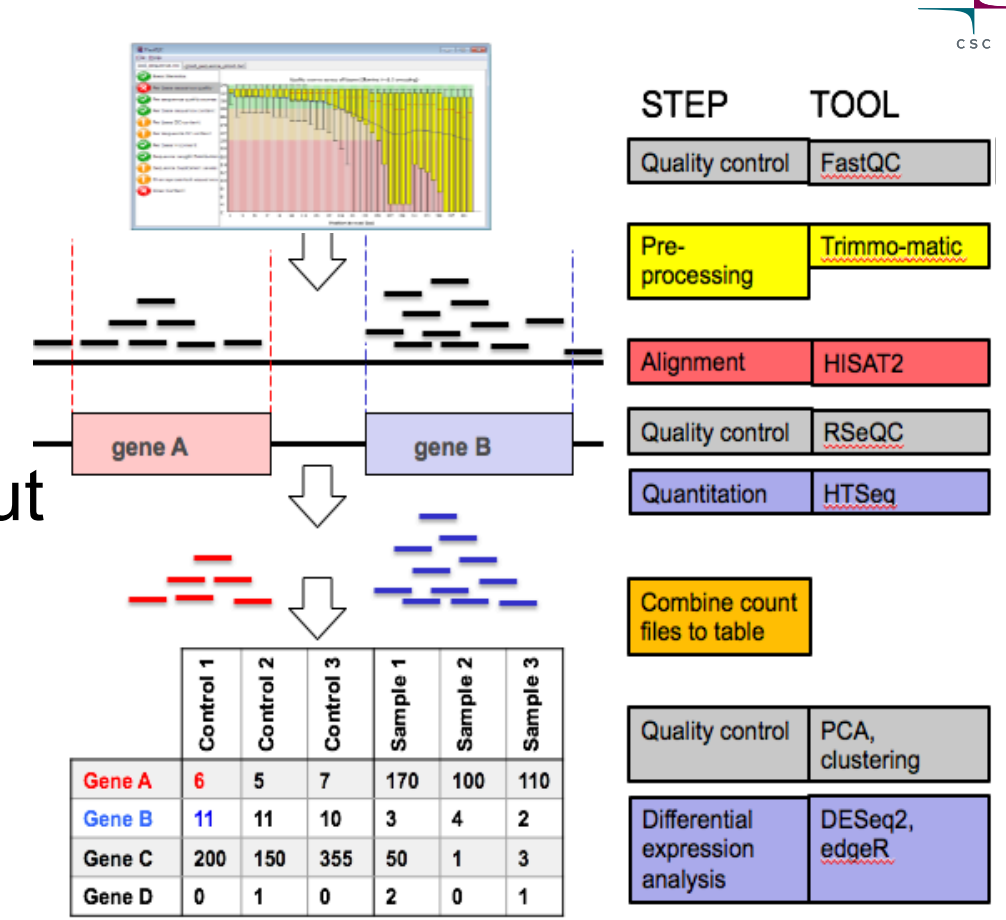

#### Popular Choices for Bioinformatics Workflows

•Workflows oSnakemake oCromwell oNextflow oGalaxy

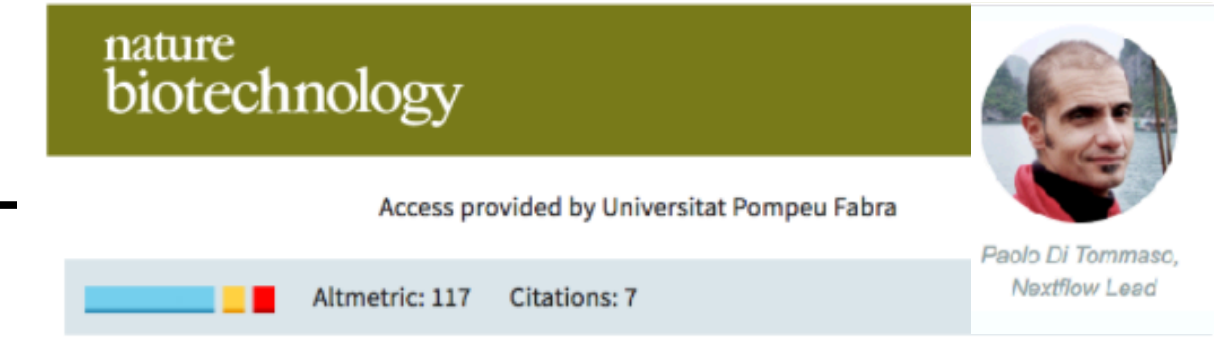

#### Correspondence

#### Nextflow enables reproducible computational workflows

Paolo Di Tommaso, Maria Chatzou, Evan W Floden, Pablo Prieto Barja, Emilio Palumbo & Cedric Notredame<sup>⊠</sup>

#### nextflow

#### Nextflow is Getting Popular

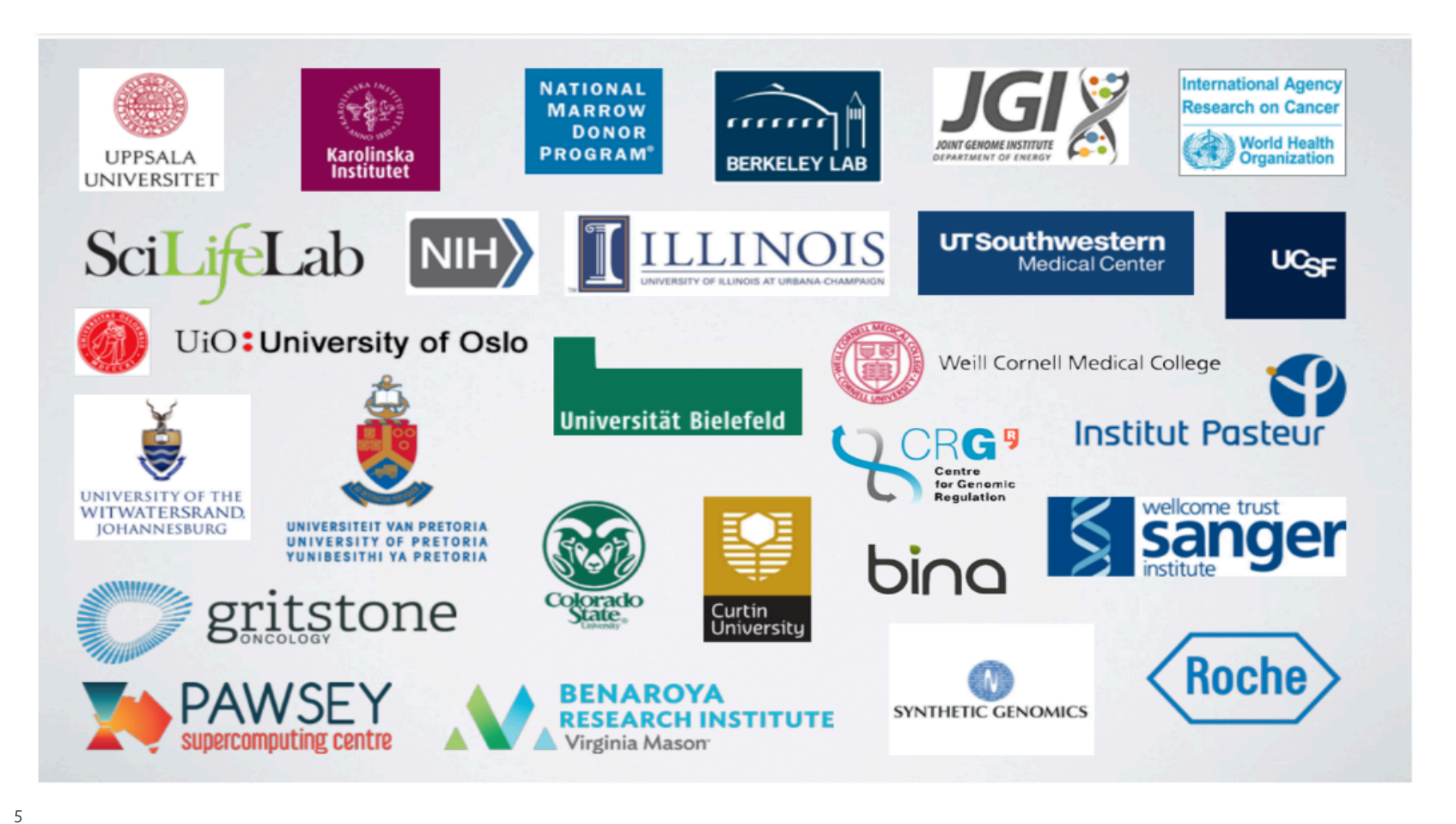

 $csc$ 

#### What is Nextflow?

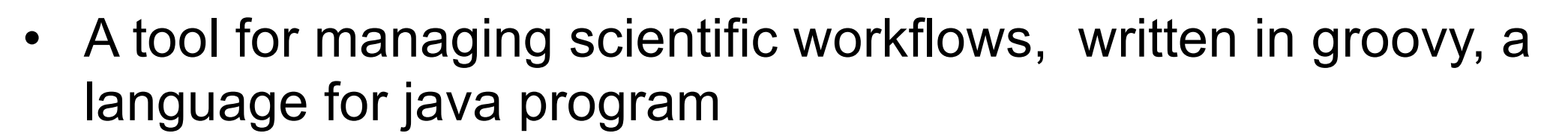

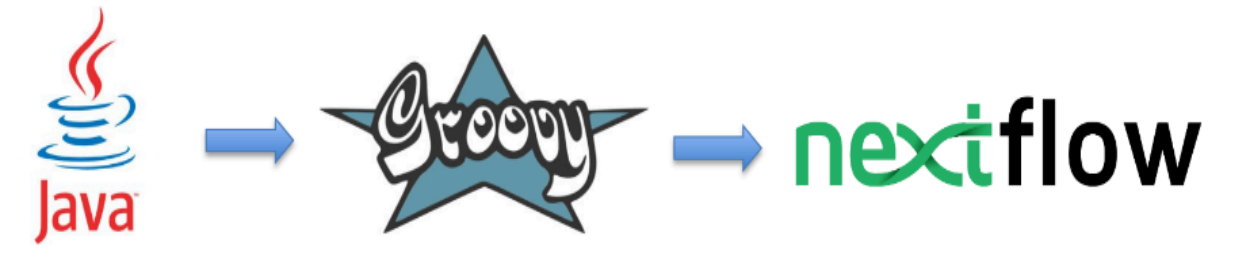

• A dataflow programming model

6

- Communication by dataflow vairables
- Processes (softwares/scripts) receiving (inputs) and emitting (outputs) through channels

# Getting Started with Nextflow

- Required:
	- Posix file system (Linux/OS …)
	- Java 8
- Software installation:
	- curl get.nextflow.io | bash
	- mv nextflow ~/bin
- Software stack you want:
	- Scripts available on PATH or under bin directory
	- Docker engine
	- Singularity
	- Conda

- A workflow manager
- Reproducibility
- Portability
- Parallelisation
- Easy to resume
- Easy prototyping

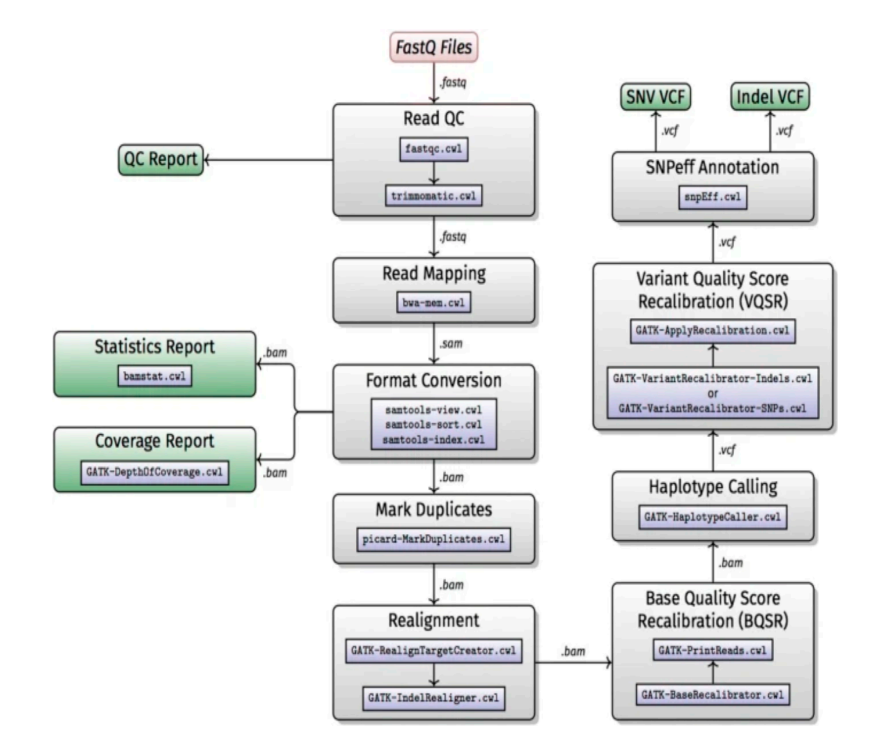

 $csc$ 

WGS/WES example from Baichoo Et.al., BMC Bioinformatics,19,457 (2018)

- A workflow manager
- Reproducibility
- Portability
- Parallelisation
- Easy to resume
- Easy prototyping

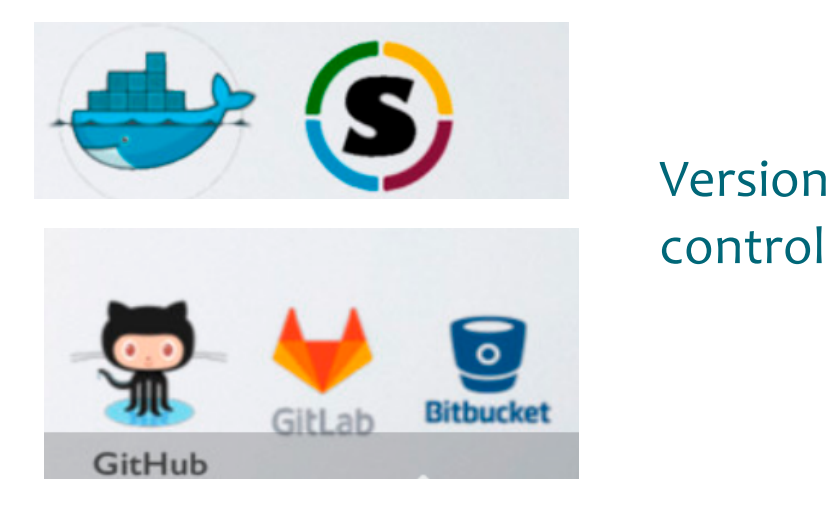

Suppports integration with containers and Github

- A workflow manager
- Reproducibility
- Portability
- Parallelisation
- Easy to resume
- Easy prototyping

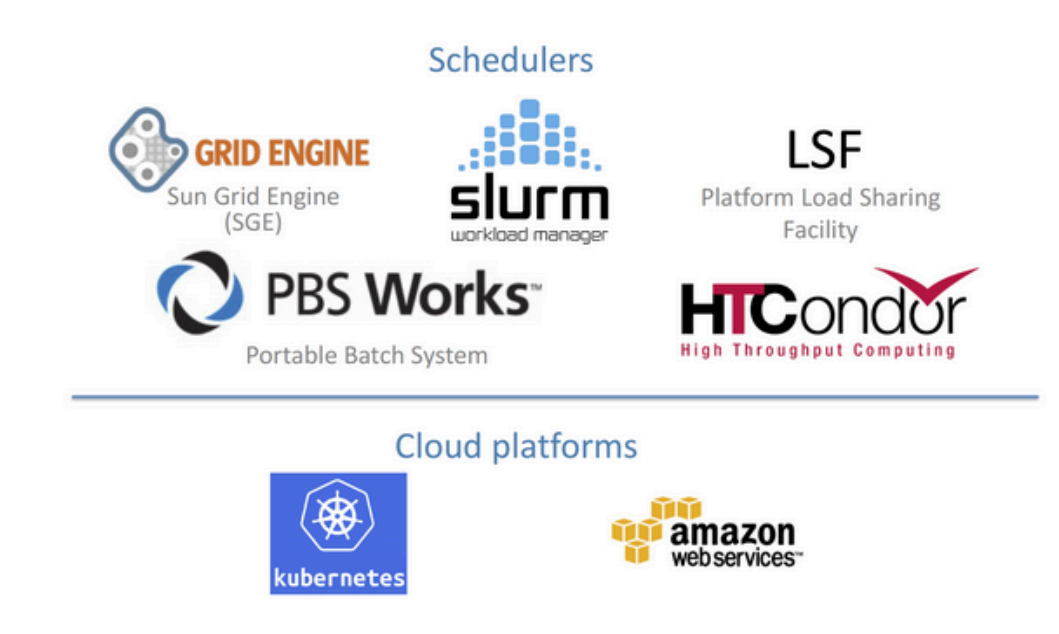

csc

- A workflow manager
- Reproducibility
- Portability
- Parallelisation
- Easy to resume
- Easy prototyping

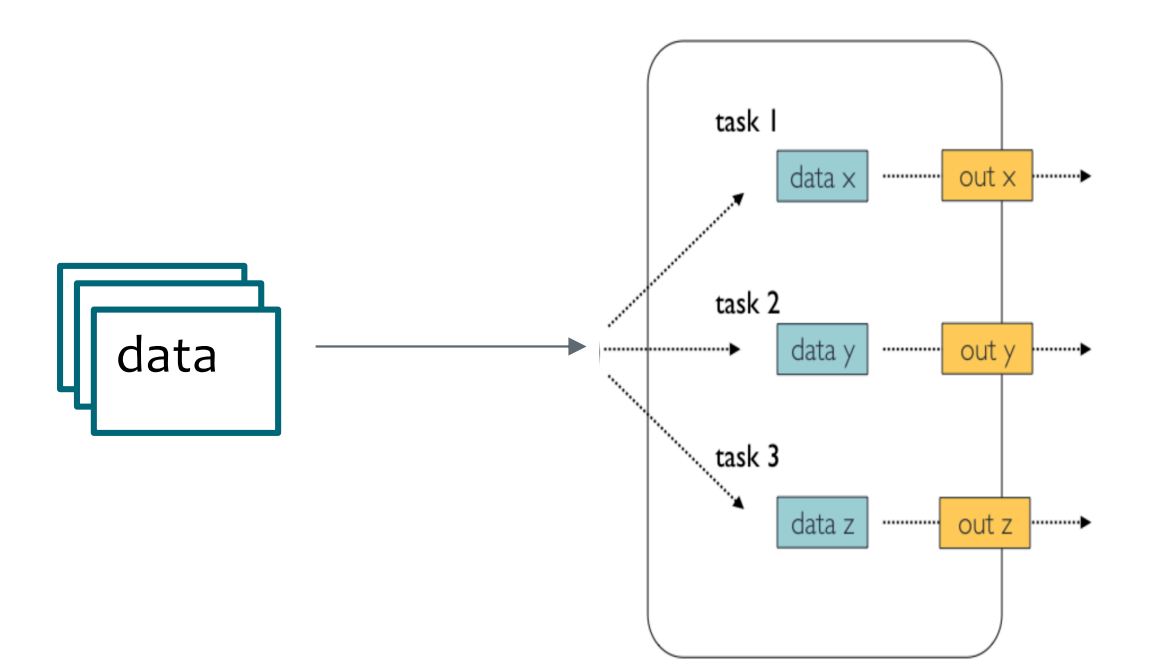

 $c \leq c$ 

- A workflow manager
- Reproducibility
- Portability
- Parallelisation
- Easy to resume
- Easy prototyping

**Call caching**

Monitors each chunk/file and process

- A workflow management
- Reproducibility
- Portability
- Parallelisation
- Easy to resume
- Easy prototyping

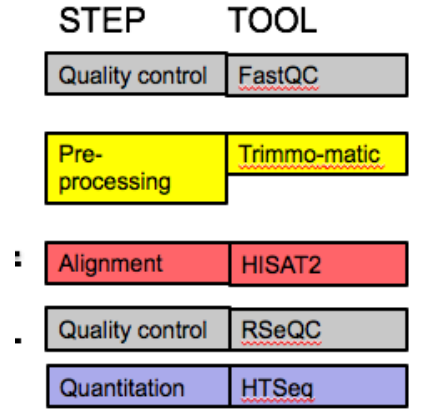

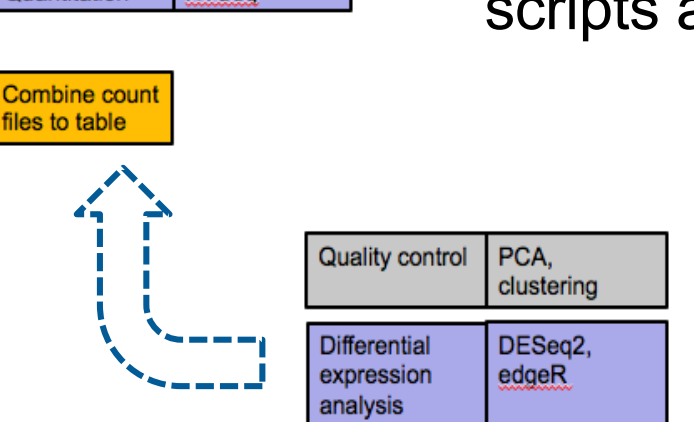

• Easy to add new analysis step

• Reuse your existing scripts and tools

RNAseq pipeline for differential gene regulation

# NextFlow: Building Blocks

• **channel**: information flows from one process to another via 'channels' as defined in the input and output sections of each process

14 • **process**: one (independent) step in the pipeline block. This is where the execution of code happens

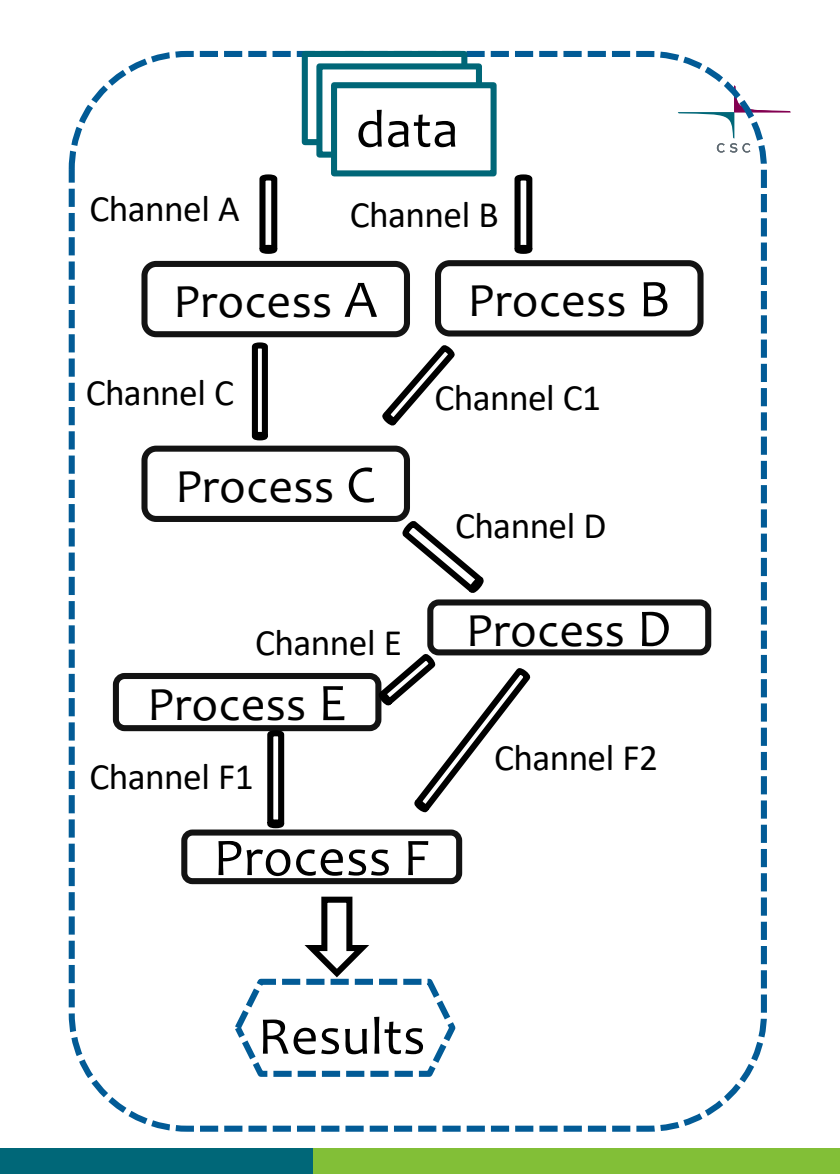

#### Bit more on Nexflow Channels

- Two different kinds of channels: Queue and Value channels.
- **Create a channel** : syntax *Channel.<method>*
- **Value channel**: can be used multiple times in workflow
	- Channel.value ('single value/list object/map object')
- **Queue channel**: consumed when they are used by a process or an operator.
	- Channel.fromList (['salmon', 'kallisto'])
	- Channel.fromPath( 'data/\*.fq.gz' )
	- Channel.fromFilePairs('data/FA33\*\_{1,2}.fq.gz')
	- Channel.fromSRA('SRP043510')

#### NextFlow: Building Blocks

• **channel**: information flows from one process to another via 'channels' as defined in the input and output sections of each process

• **process**: one (independent) step in the pipeline block'. This is where the execution of code happens

```
process /* <process name> */ {
    /* <config section> */input:
    /* <input channel> */output:
    /* <output channel> */script: /* < task> */000
    # some bash code
    111111ł
```
## Nextflow : Hello World Example

 $csc$ 

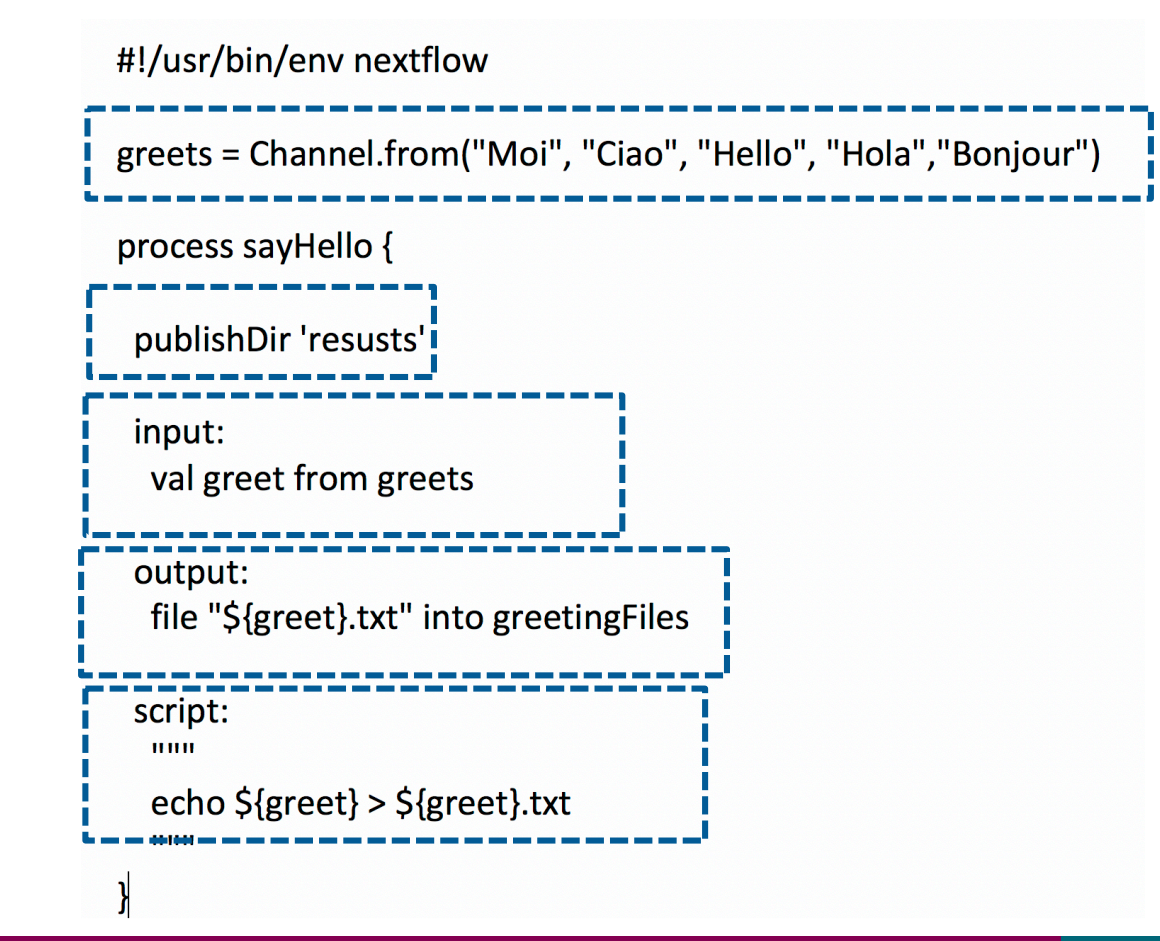

#### Nextflow Help in Practice

- •Help: nextflow -h
- •Nextflow usage: nextflow [options] COMMAND [arg...]

 $C \leq C$ 

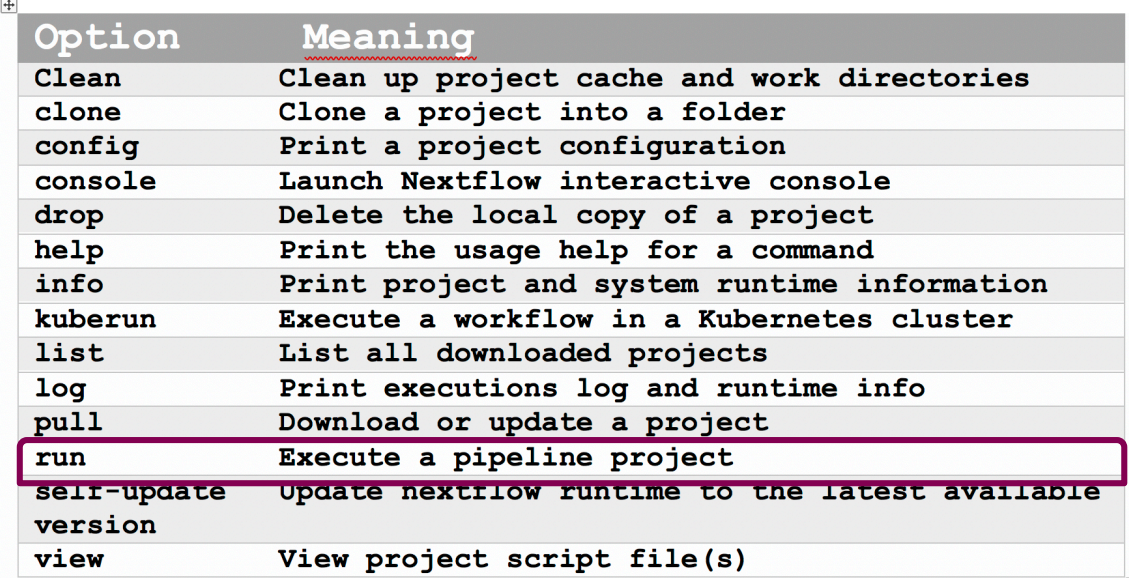

#### **Nextflow : Hello World** *run* **from github**

```
(nextflow) [yetukuri@r07c49 ~]$ nextflow run hello
N E X T F L O W \sim version 20.07.1
Pulling nextflow-io/hello ...
downloaded from https://github.com/nextflow-io/hello.git
Launching `nextflow-io/hello` [berserk_mcclintock] - revision:
e6d9427e5b [master]
exector > local (4)[99/a0a5ef] process > sayHello (3) [100%] 4 of 4 \simBonjour world!
Ciao world!
```
Hola world!

Hello world!

19

#### Nextflow : Hello World info

```
(nextflow) [yetukuri@r07c49 ~]$ nextflow info hello
project name: nextflow-io/hello
 repository : https://github.com/nextflow-io/hello
 local path : /users/yetukuri/.nextflow/assets/nextflow-io/hello
main script : main.nf
 revisions
* master (default)
  mybranch
  testing
  v1.1 [t]
  v1.2 [t]
```
 $\triangleright$  Think of running above hello world example in a reproducible manner

# Inspecting Nextflow Results

- •Nextflow creates a folder (i.e., inside *work* directory) for each process (using some hash numbers)
- •Each folder contains
	- Links to input files
	- Output files
	- Number of hidden files
	- Script used for the process
- You can publish results to a different folder

# Nextflow Parameterisation

- •Enables you to change input to workflow at runtime
- •Declare in Nextflow script by prepending the prefix *params. to*  a variable (e.g., *params.greetings = "Moi")*
- •Pass a pipeline parameter to script on commandline using *- variable name (e.g., nextflow run hello-world.nf –greetings "Hei*")
- Use a file (yaml/json) to pass many parameters using option  *params-file*

#### Time for practicals !!!

- **Where to run practicals**: Interactive nodes on Puhti
- **Tutorials:** Hello-world and (close to) real-world tutorials
- **Expected outcome from tutorials**:
	- o Learn to run a nextflow pipeline interactively (locally)
	- o Able to Inspect default output files
	- o Move resulting files to a convenient place